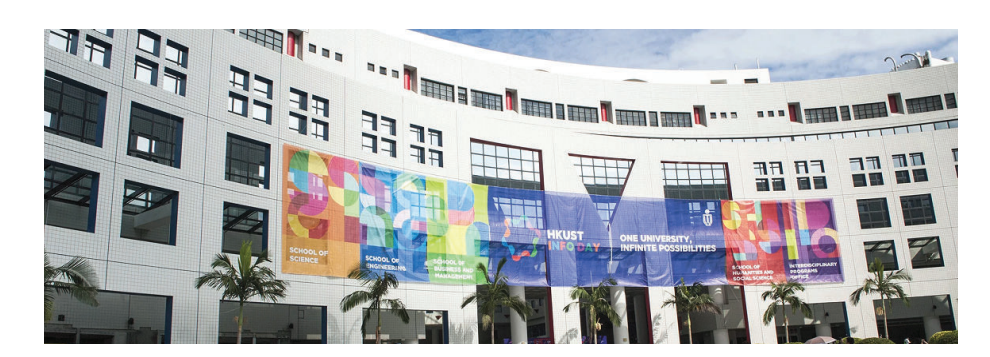

Engineering Summer Workshop <sup>2019</sup>

#### Topic: Make an On Screen Piano to Play Your Favorite Music

#### <sup>28</sup> June <sup>2019</sup> (Friday), Rm <sup>4210</sup>

#### Dr. Desmond Tsoi

Department of Computer Science & Engineering The Hong Kong University of Science and Technology Hong Kong SAR, China

Engineering Workshop <sup>2019</sup>

## Student Helpers

Rm 3553, desmond@cse.ust.hk

- CHAN, Pak Ching
- **CHENG. Man Hin**
- **CHUNG, Yuen Ting**
- **SUEN, Heung Ping**

XIA, Zihan

 $\overline{1}$  / 51

- YIP, Chun On
- ZHANG, Daofu
- ZHANG, Ziyan

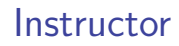

Dr. Desmond Yau-chat TSOI (Simply call me "Desmond" ;) )

Engineering Workshop <sup>2019</sup>

Engineering Workshop <sup>2019</sup>

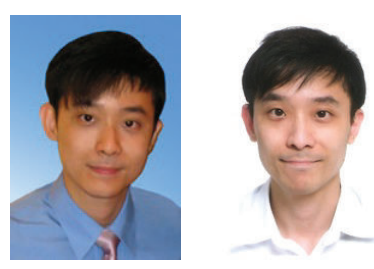

- **•** Personal website: http://www.cse.ust.hk/∼desmond
- E-mail: desmond@cse.ust.hk
- Office: Rm <sup>3553</sup> (Lift 27-28)

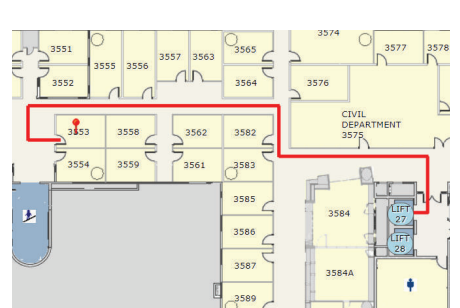

## **Software**

Rm 3553, desmond@cse.ust.hk

- In this workshop, you are going to use Greenfoot to construct an on-screen piano
	- ► Greenfoot is an interactive Java development environment for development of two-dimensional graphical applications, e.g., simulations and interactive games
	- $\blacktriangleright$  Link to official site: https://www.greenfoot.org/

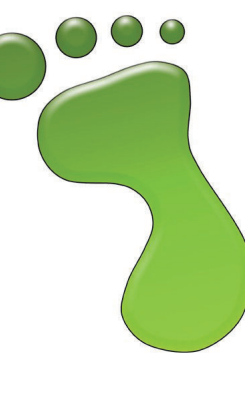

 $2 / 51$ 

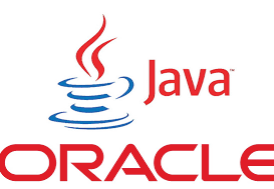

Rm 3553, desmond@cse.ust.h

 $Rm$  3553, desmond@cse.ust. $\hbar$ 

## Website for the Workshop

#### http://www.cse.ust.hk/~desmond/piano-workshop

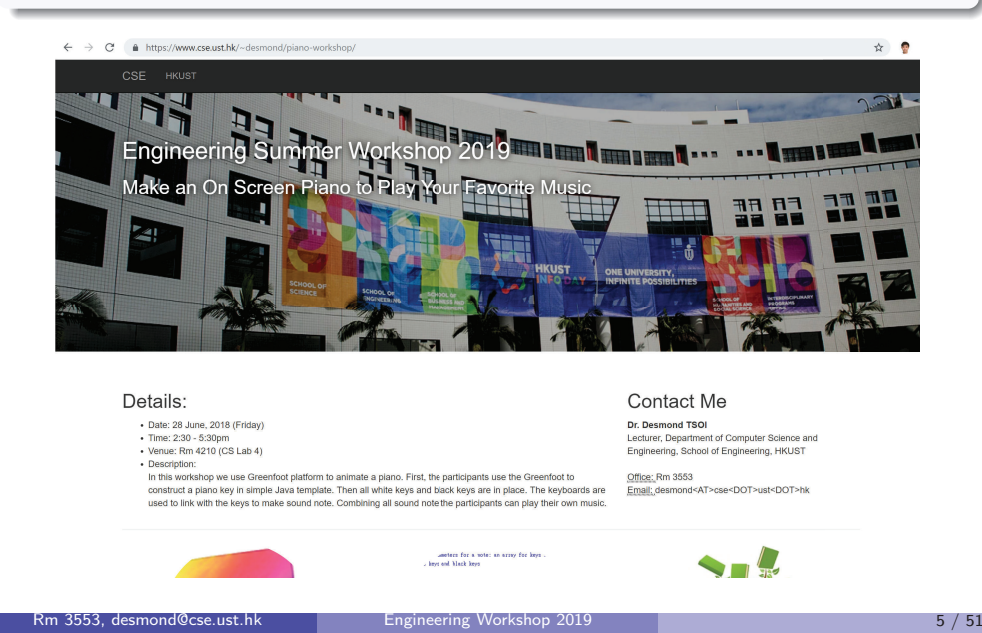

## Goal: Make an On-Screen Piano to Play Music

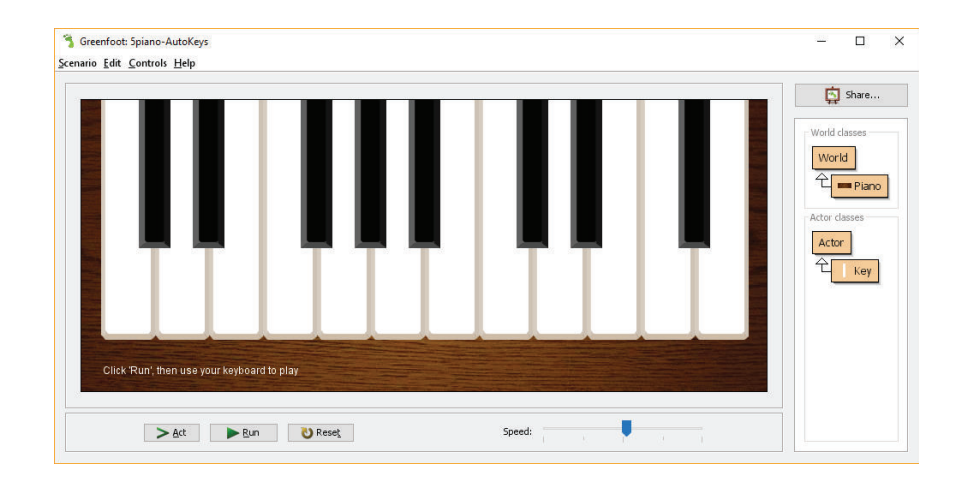

#### Things to Do

- 1.Visit the Workshop Website
- 2.**Download the Skeleton Code (middle icon)**
- 3.Start Greenfoot (Please follow the verbal instructions)
- **4** Load up the code page:

http://www.cse.ust.hk/~desmond/piano-workshop/code/

#### **Note**

 Please keep your browser open as you need to refer to the code from time to time

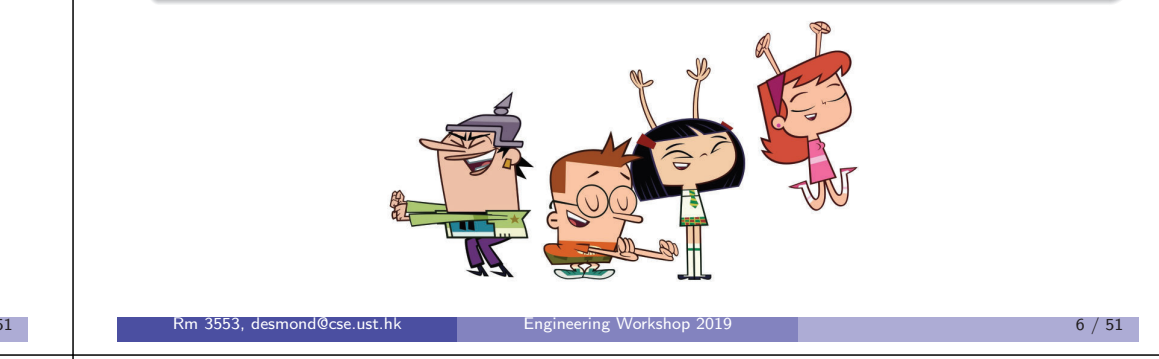

## How? Two Files: Piano.java and Key.java

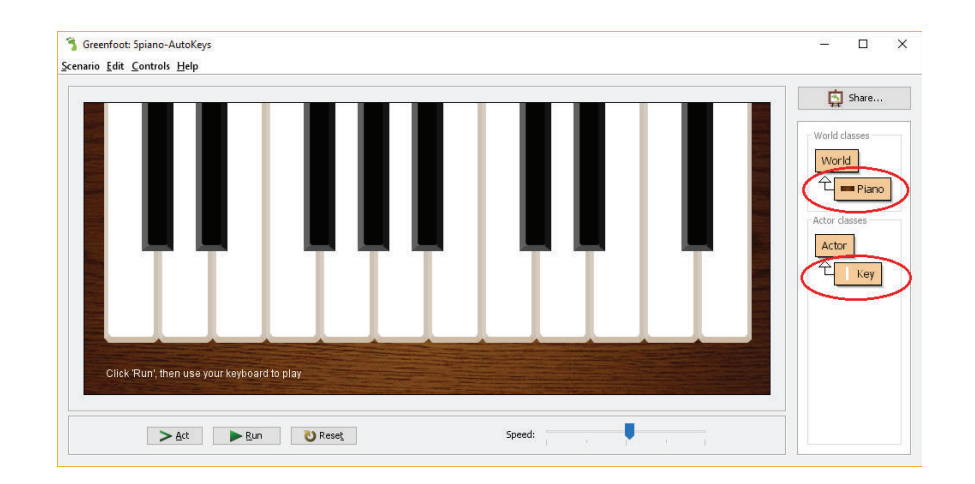

Engineering Workshop <sup>2019</sup>

A piano has <sup>a</sup> collection of keys (white and black keys)

Rm 3553, desmond@cse.ust.hk

## Five Parts

# Č

 $\bullet$ 

 $\bf{r}$ 

III.

IV.

V.

Making <sup>a</sup> white key

Making two white keys

Making <sup>a</sup> music player

Making all white keys (12 in total)

Making all black keys (8 in total)

## Part <sup>I</sup>

# Making <sup>a</sup> White Key

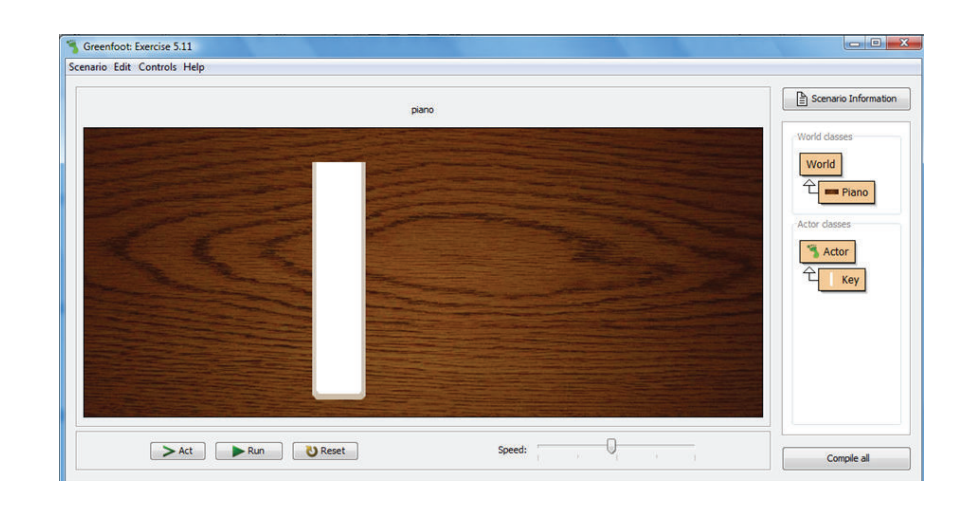

Engineering Workshop <sup>2019</sup>

Engineering Workshop <sup>2019</sup>

## What is <sup>g</sup>iven?

Rm 3553, desmond@cse.ust.hk

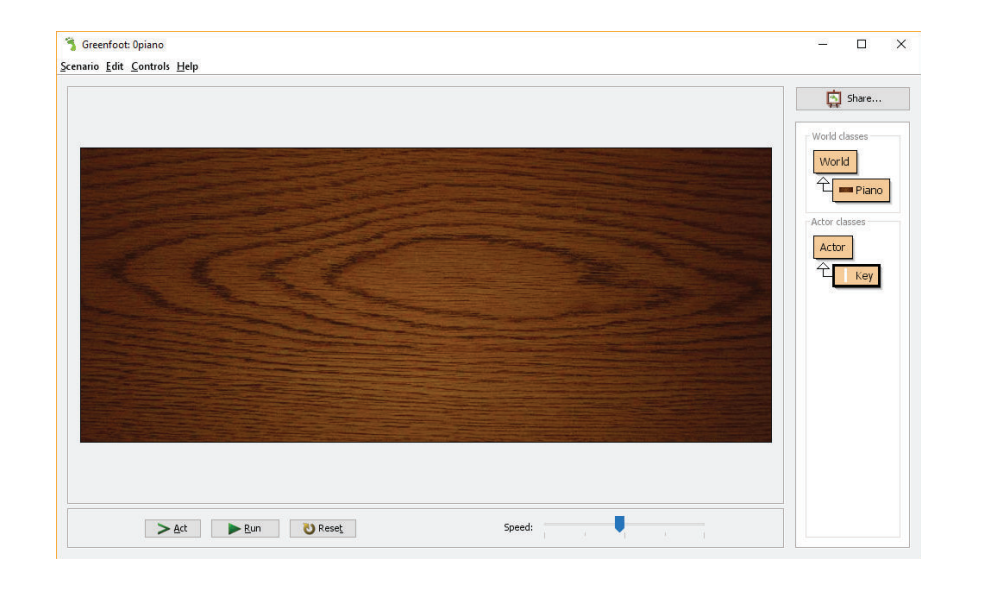

Engineering Workshop <sup>2019</sup>

## What is <sup>g</sup>iven?

Rm 3553, desmond@cse.ust.hk

Piano Class (Right-click Piano icon and select "Open editor")

*// (World, Actor, GreenfootImage, and Greenfoot)* import greenfoot.\*;

public class Piano extends World { */\* \* Create the <sup>p</sup>iano. \*/*Greenfoot Opiano .<br>cenario Edit Controls Hel public Piano() { super(800, 340, 1) }}

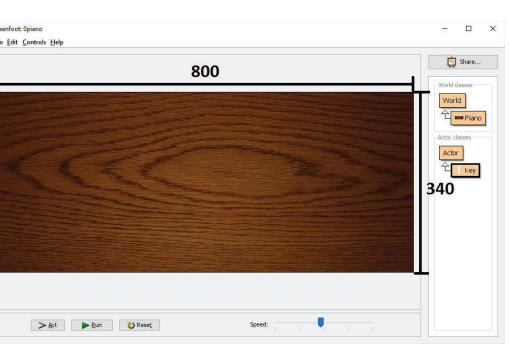

 $9 / 51$ 

<sup>10</sup> / <sup>51</sup>

## What is <sup>g</sup>iven?

• Key Class (Right-click Key icon and select "Open editor")

```
// (World, Actor, GreenfootImage, and Greenfoot)
import greenfoot.*;
```
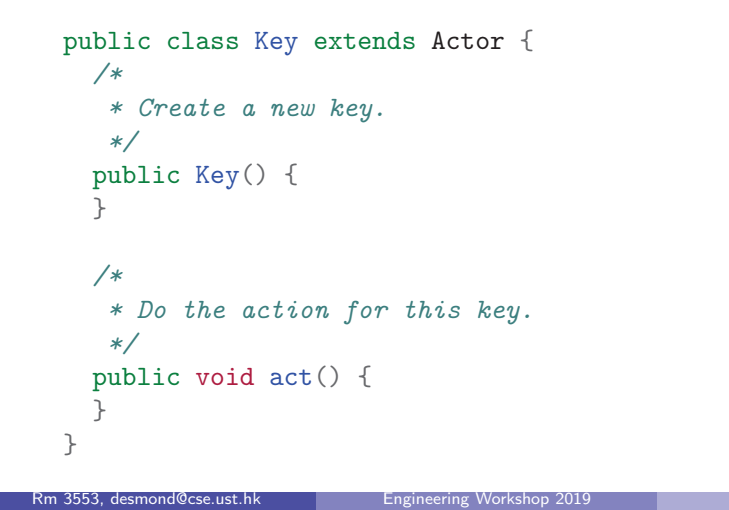

#### Place the key on the piano

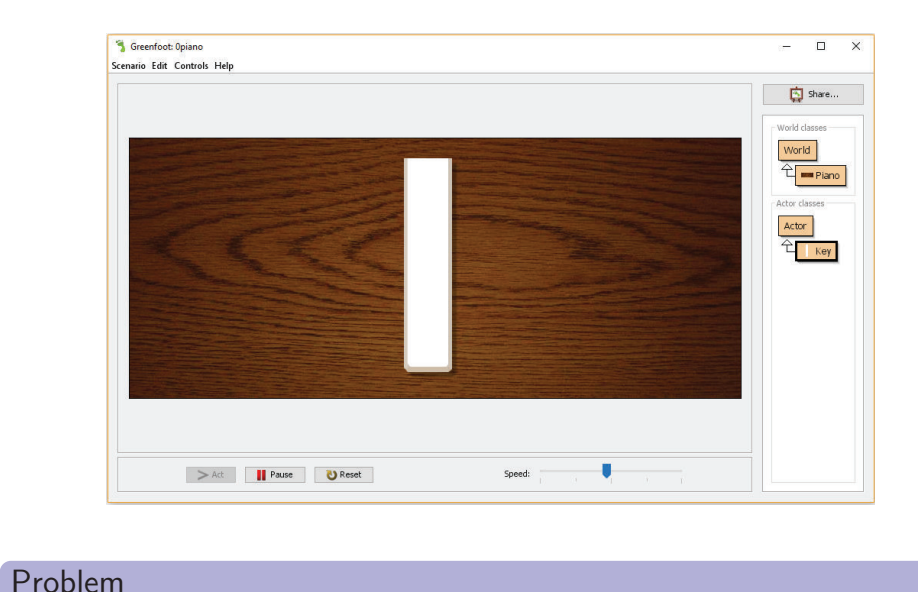

No response when we press keys! :(

#### <sup>15</sup> / <sup>51</sup>

<sup>13</sup> / <sup>51</sup>

## Run it

- Press "Run"
- Right-click the "Key" icon and select "new Key()"

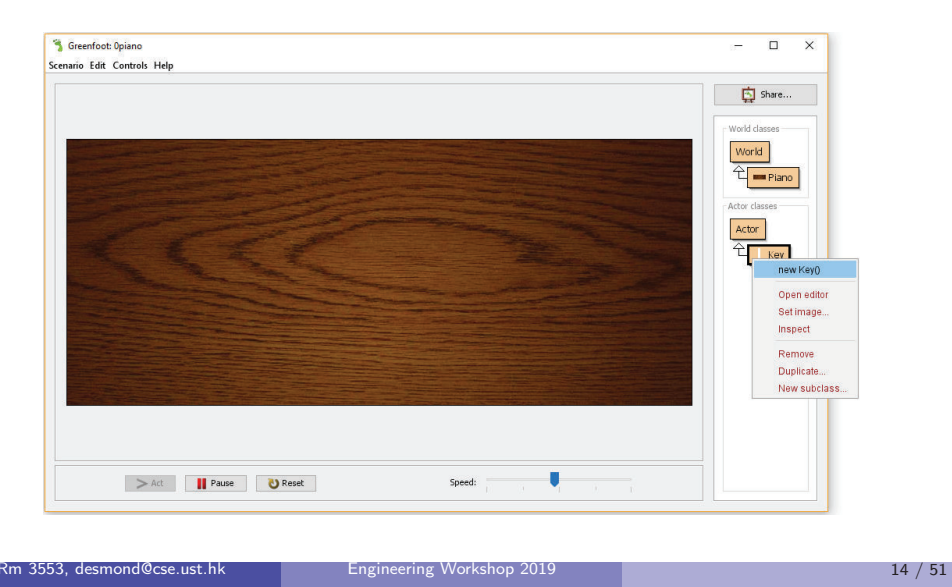

## Image to Show the Key Down

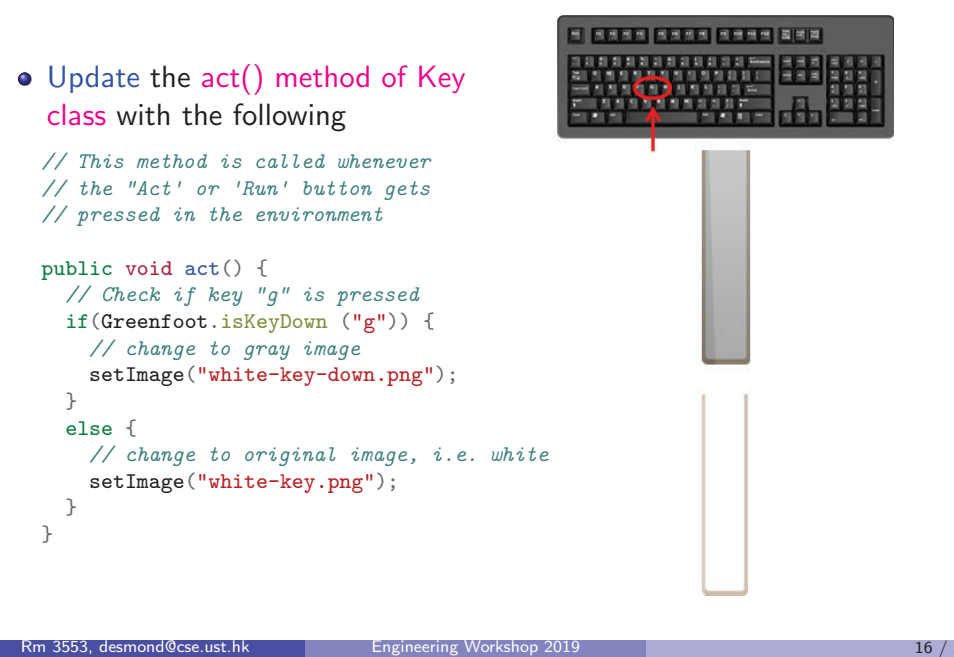

## Oops...

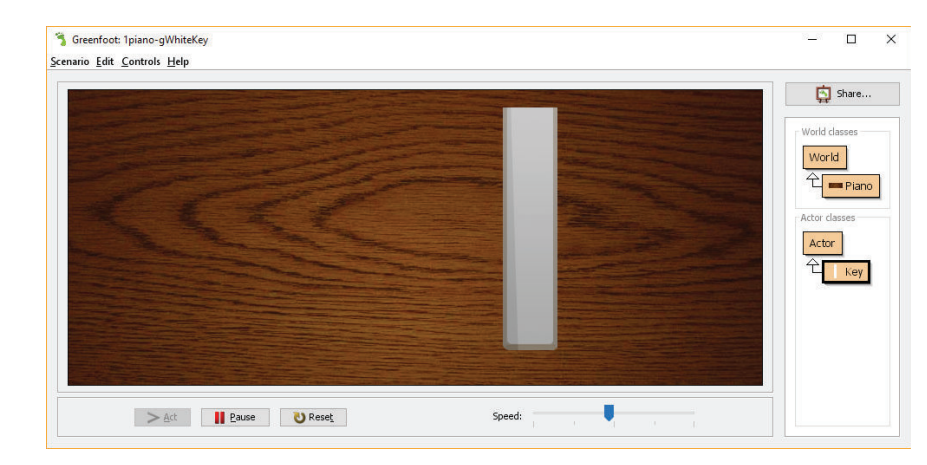

Engineering Workshop <sup>2019</sup>

#### Problem

Key always Down for First Press! :(

(Some versions of Greenfoot may not have this problem)

# Produce the Sound

Rm 3553, desmond@cse.ust.hk

**•** The sounds folder has a collection of sound files, each of which contains the sounds for <sup>a</sup> single piano key

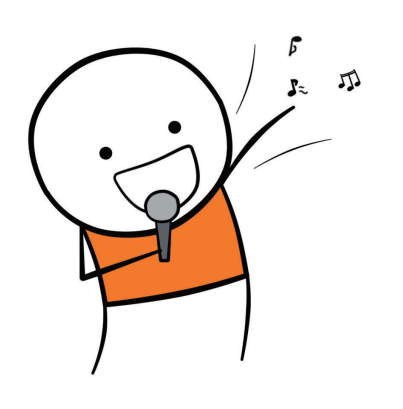

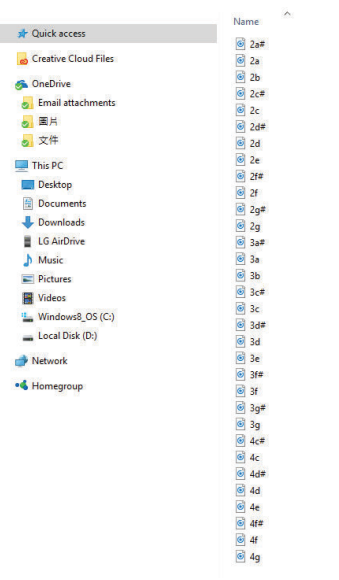

## Change Once Only: boolean isDown

Update the act() method of Key class again with the following

```
public void act() {
 // if( not is Down and "g" is down )
 if( !isDown && Greenfoot.isKeyDown ("g") ) {
    setImage ("white-key-down.png");
    isDown = true;
 }// if( isDown and "g" is not down )
  if( isDown && !Greenfoot.isKeyDown ("g") ) {
    setImage ("white-key.png");
    isDown = false;
 \overline{ }
```
Run it again and press "g". It should work! :)

#### Problem

}

No sound! :(

 Engineering Workshop <sup>2019</sup><sup>18</sup> / <sup>51</sup>

## Play the Note

Rm 3553, desmond@cse.ust.hk

## Add play() method to the Key class as follows

*// (World, Actor, GreenfootImage, and Greenfoot)* import greenfoot.\*;

public class Key extends Actor { *// ...*

#### */\**

}

 *\* Play the note of this key. \*/ // Add the following code to the "Key" class* public void <sup>p</sup>lay() { Greenfoot.playSound ("3a.wav"); }

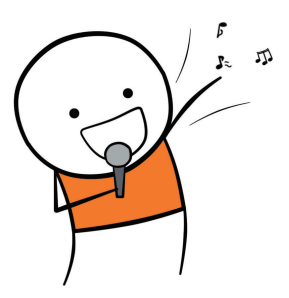

<sup>17</sup> / <sup>51</sup>

## Play the Note if "g" is down

Put <sup>p</sup>lay(); after the line setImage("white-key-down.png");

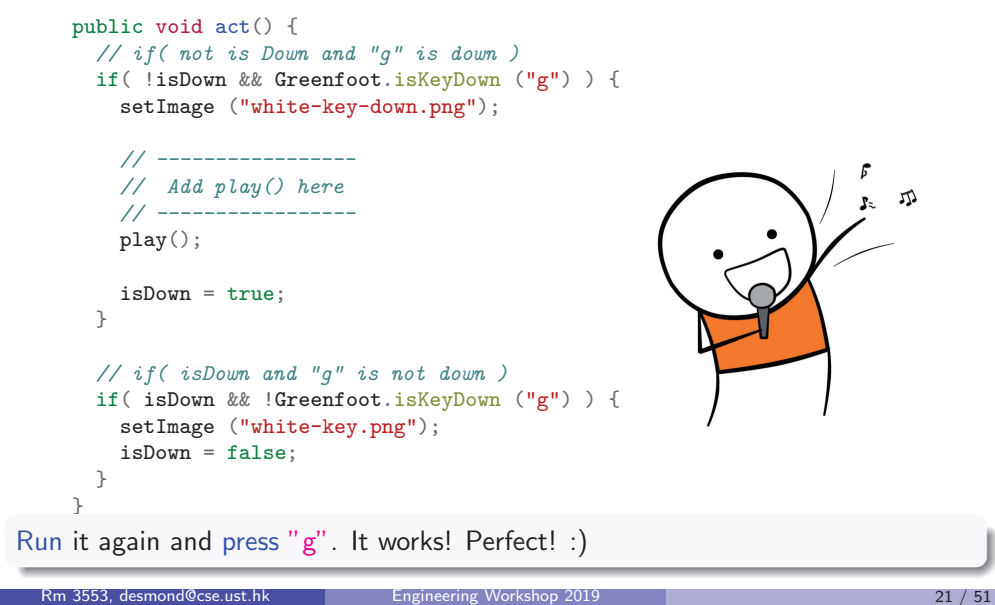

Part II

# Making Two White Keys

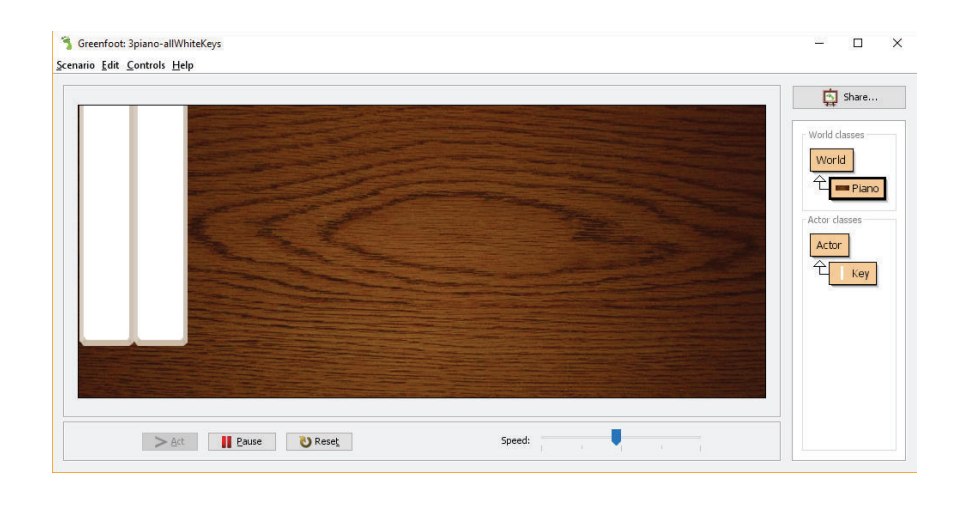

# Add More Keys

Now, add two keys and see what happen

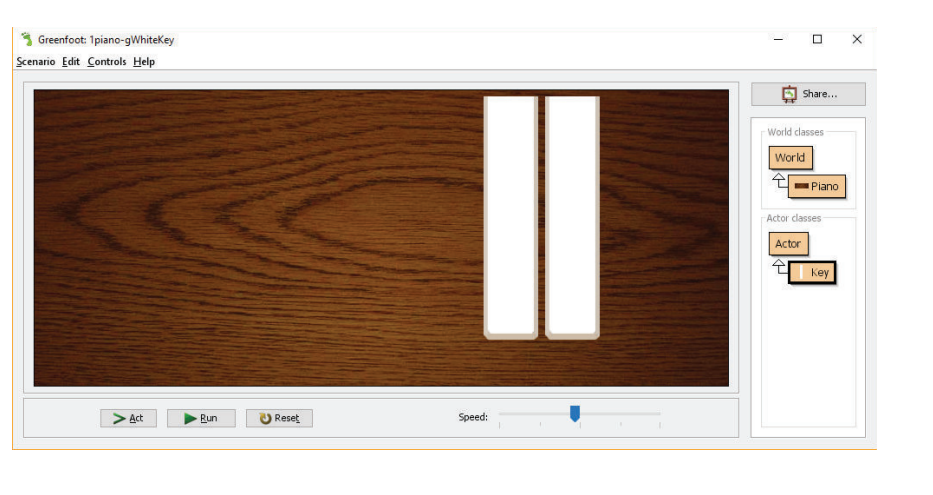

#### Problem

Rm 3553, desmond@cse.ust.hk

All keys react the same way  $>$  .  $<$ 

# Engineering Workshop <sup>2019</sup>

## Make the Code of Key Class More Generic

Add two more variables and update Key(...) method

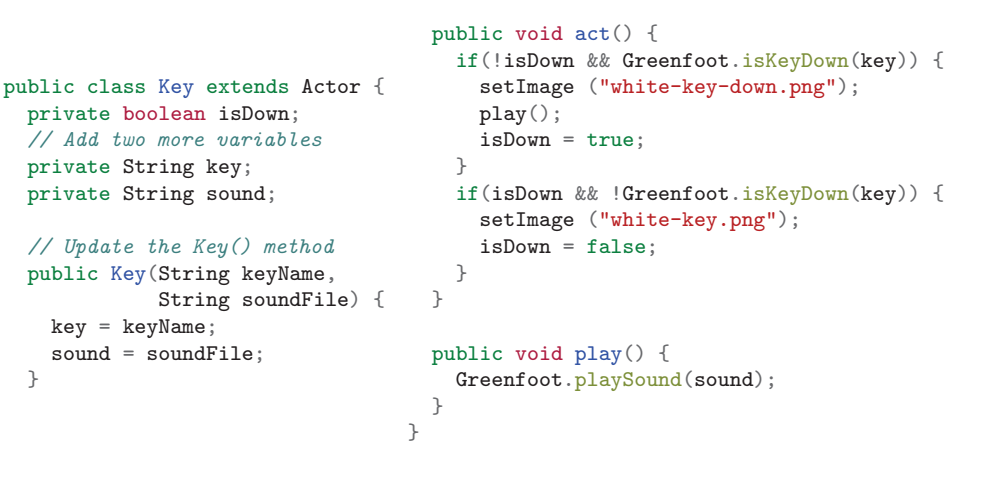

Engineering Workshop <sup>2019</sup>

}

 $22 / 51$ 

# Try: Add First Key

- Right-click "Key" and select "new Key"
	- $\blacktriangleright$  Enter "g" and "3a.wav" 3a.wav is "Do" sound

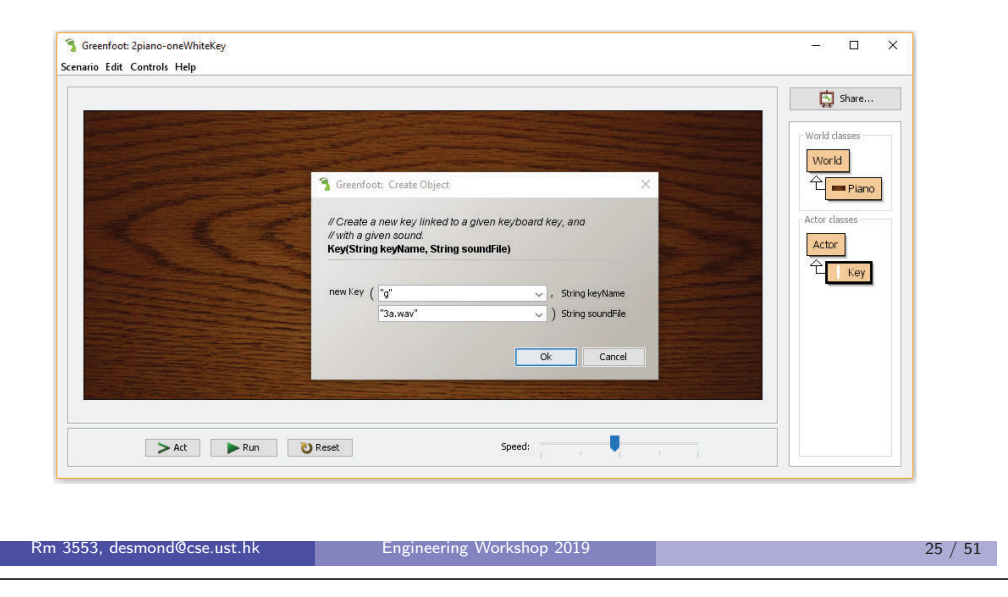

# Add <sup>a</sup> Key at Specified Position When the Program is Run

- Use addObject method provided by Greenfoot
- The following statement add <sup>a</sup> Key at (300, 180) and link it with key "g" and sound file "3a.wav"

Engineering Workshop <sup>2019</sup>

```
addObject(new Key("g", "3a.wav", 300, 180))
```
Update Piano() of Piano class with the following

```
public class Piano extends World {
  public Piano() {
    super(800, 340, 1);
    // Add the following line
    addObject( new Key("g", "3a.wav"), 300, 180 );
  }}
```
Rm 3553, desmond@cse.ust.hk

# Try: Add Second Key

- Right-click "Key" and select "new Key"
	- $\blacktriangleright$  Enter "h" and "3b.wav" 3b.wav is "Rei" sound

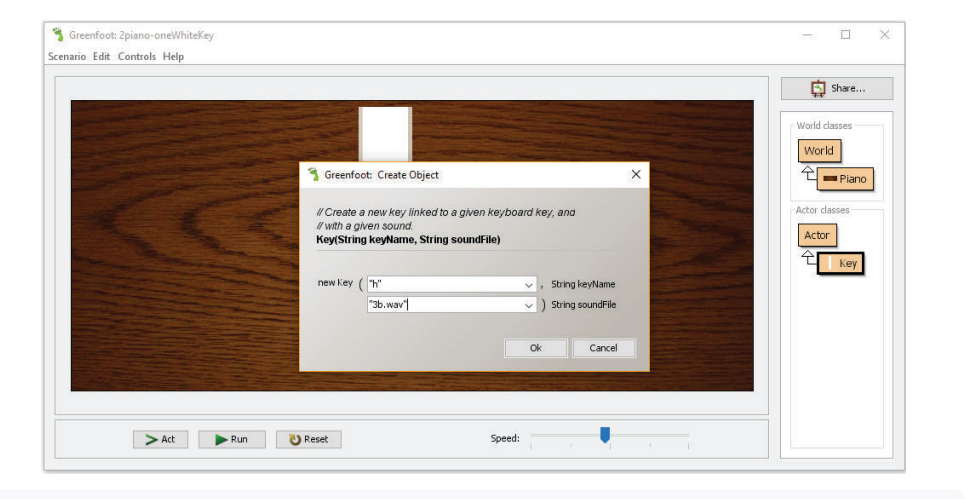

## Run it again. Press "g" and "h".

#### Rm 3553, desmond@cse.ust.hk Engineering Workshop <sup>2019</sup><sup>26</sup> / <sup>51</sup>

## Run It and See What Happen

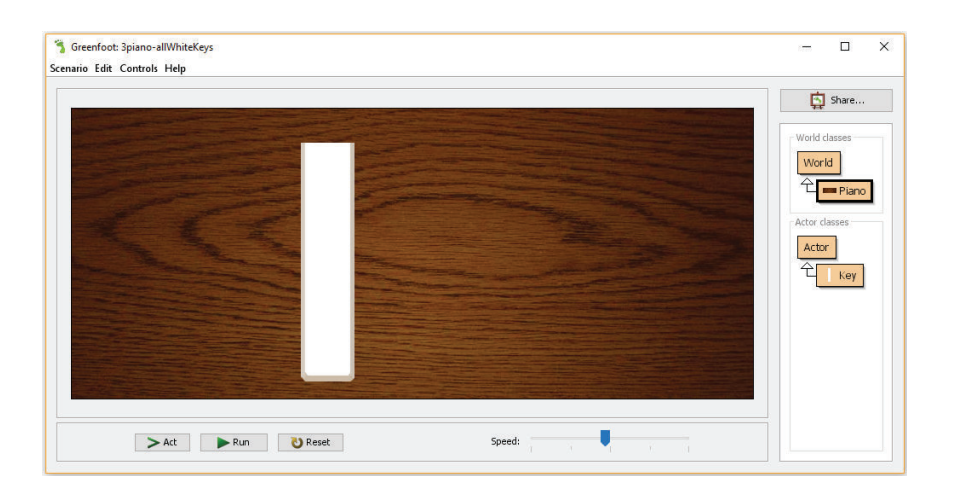

#### Problem

<sup>27</sup> / <sup>51</sup>

Not in <sup>a</sup> nice position

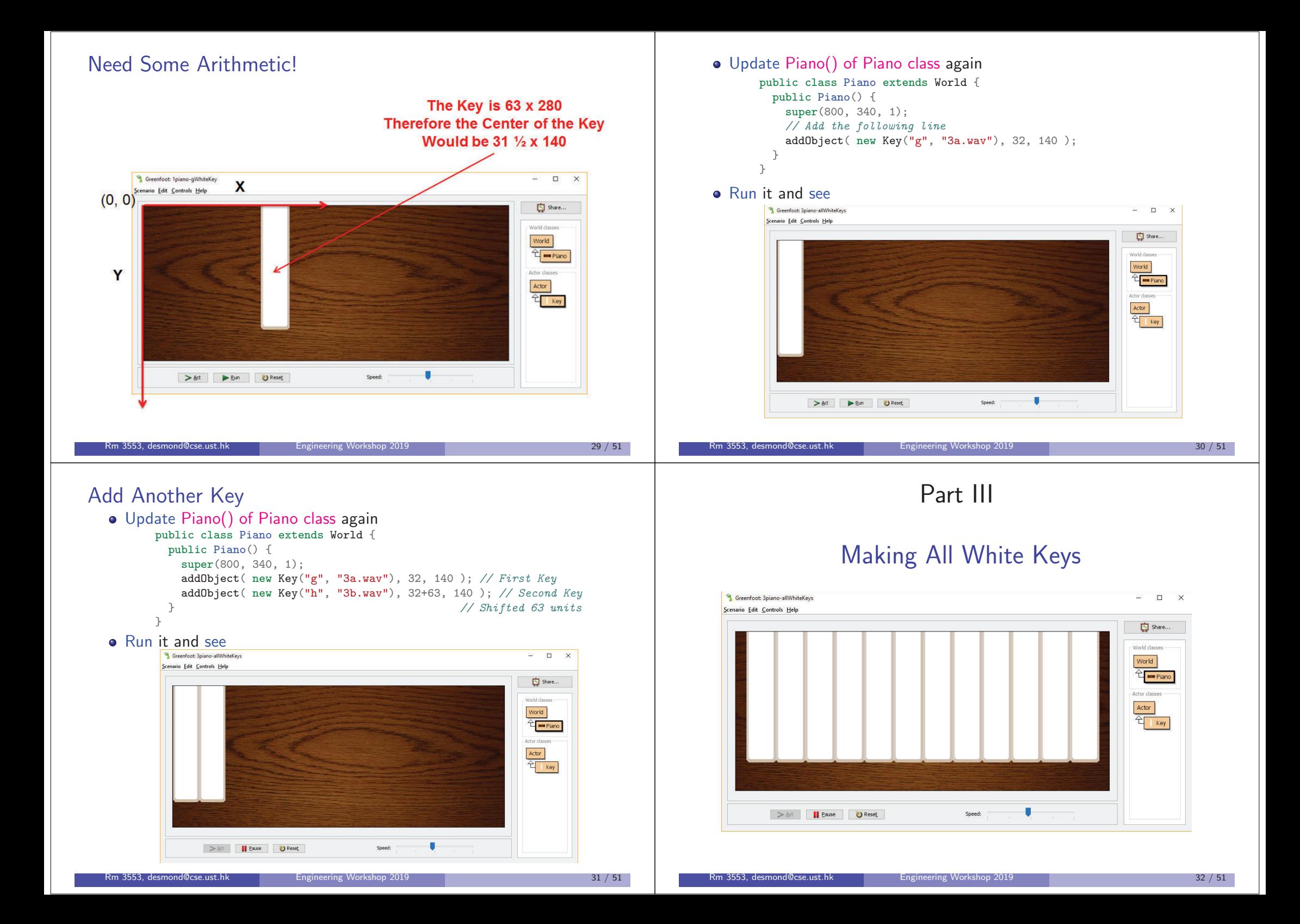

## Add All <sup>12</sup> White Keys

# Update Piano() of Piano class as follows public class Piano extends World { public Piano() { super(800, 340, 1); for(int i=0; i<12; i++) *// Repeat <sup>12</sup> times* addObject( new Key("g", "3a.wav"), 32, 140); }} $\overline{\phantom{a}}$ Rm 3553, desmond@cse.ust.hk Engineering Workshop <sup>2019</sup><sup>33</sup> / <sup>51</sup>

## Add All <sup>12</sup> White Keys

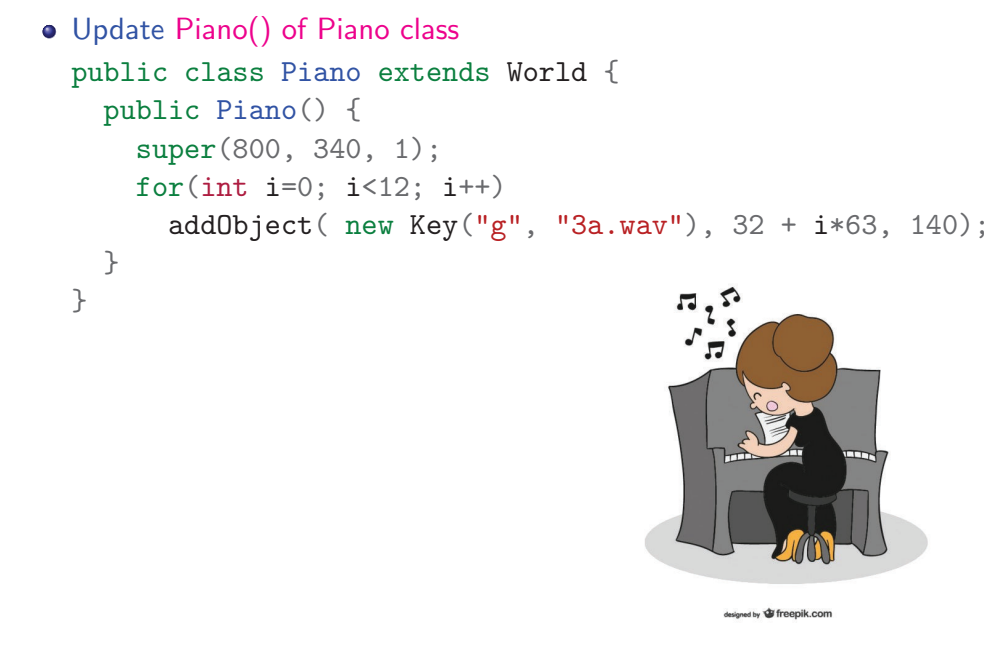

# Run It and See

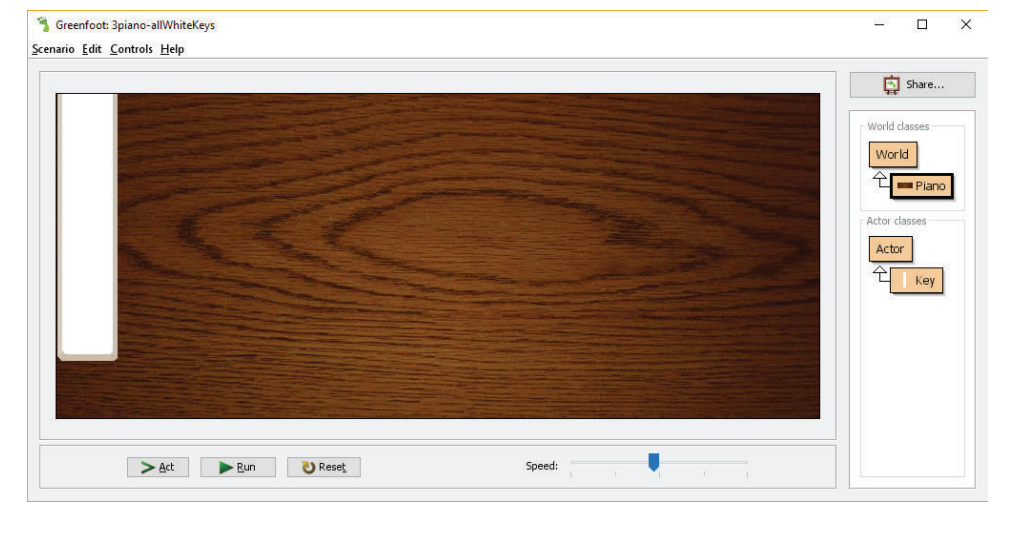

#### Problem Oops... all overlappedRm 3553, desmond@cse.ust.hk Engineering Workshop <sup>2019</sup> $34 / 51$

## Run It and See

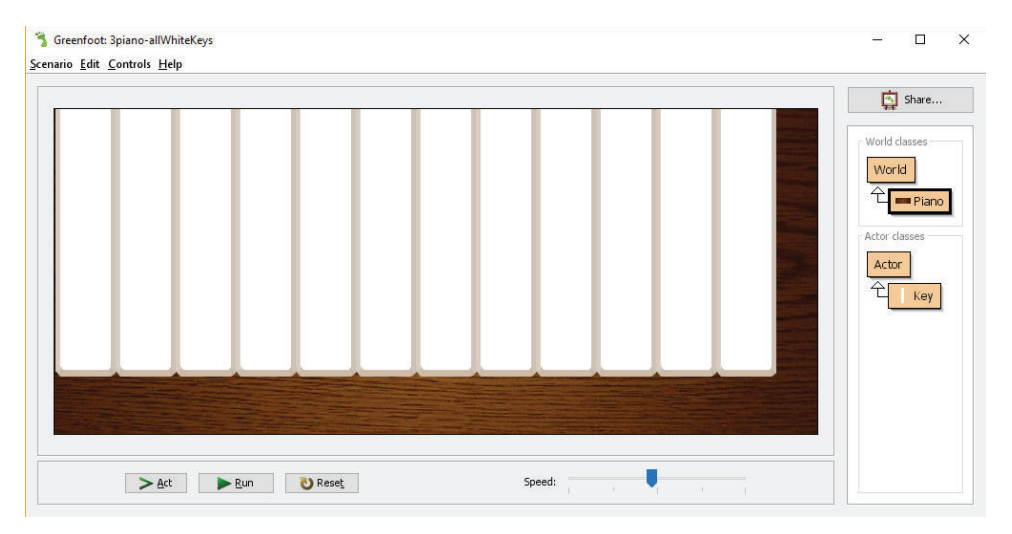

#### Problem

Hmm... better, but not perfect!

Rm 3553, desmond@cse.ust.hk

## Add All <sup>12</sup> White Keys

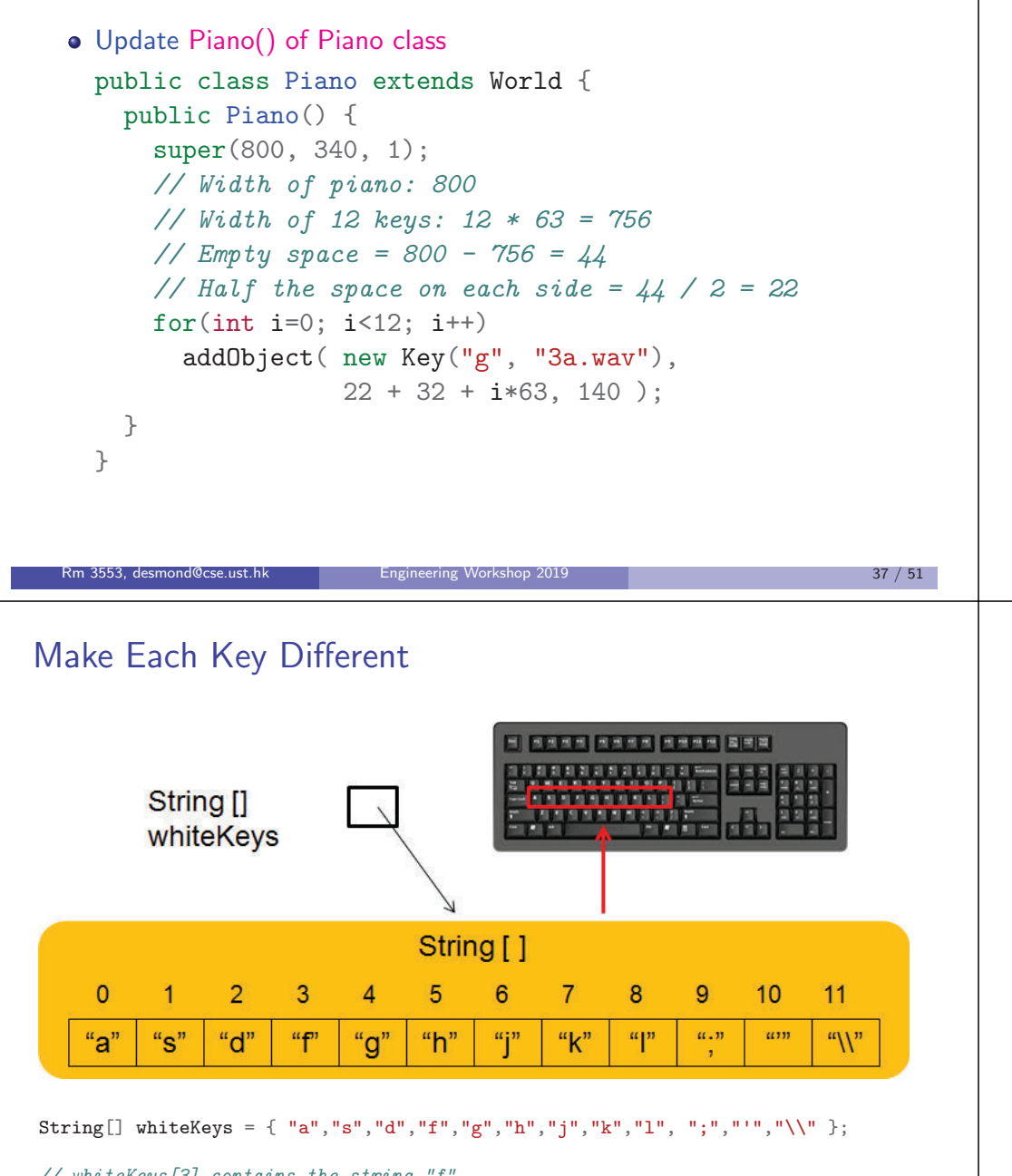

```
// whiteKeys[3] contains the string "f"
// whiteKeys[6] contains the string "j"
// How about whiteKeys[10]?
```
# Run It and See

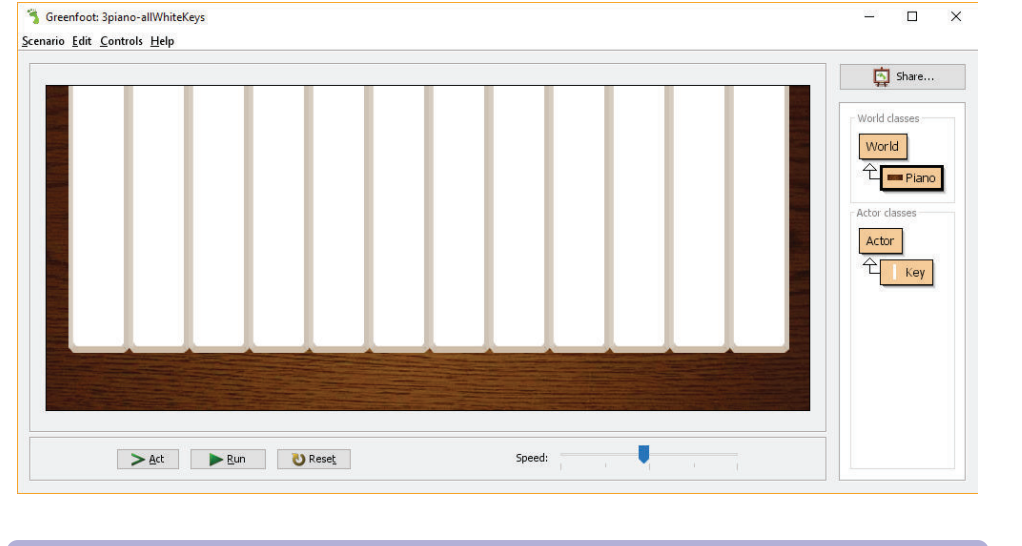

#### Problem

Rm 3553, desmond@cse.ust.hk

How about Notes?

Perfect! But ... all keys binded with "g" and with the same sound file

Engineering Workshop <sup>2019</sup>

 $38 / 51$ 

```
\texttt{String[] whiteKeys='}}" \texttt{a", "s", "d", "f", "g", "h", "j", "k", "l", ";", ", "''", "}\langle \setminus \texttt{w}; \texttt{w} \rangle\texttt{String[] whileNotes={\texttt{"3c}},\texttt{"3d",\texttt{"3e}},\texttt{"3f",\texttt{"3g}'',\texttt{"3a}',\texttt{"3b",\texttt{"4c}'',\texttt{"4d",\texttt{"4e}'',\texttt{"4f}',\texttt{"4g"}};
```
 $\mathfrak{r}$ 

Update Piano class as follows:

We can do something similar

public class Piano extends World {

```
private String[] whiteKeys
   = { "a", "s", "d", "f", "g", "h", "j", "k", "l", ";", "'", "\\"};
```
private String[] whiteNotes

Rm 3553, desmond@cse.ust.hl

```
= { "3c", "3d", "3e", "3f", "3g", "3a", "3b", "4c", "4d", "4e", "4f", "4g"};
```
Engineering Workshop <sup>2019</sup>

```
public Piano() {
  super(800, 340, 1);
   for(int i=0; i<12; i++)
     addObject( new Key(whiteKeys[i], whiteNotes[i] + ".wav"),
               22 + 32 + i*63, 140);
}
```

```
Rm 3553, desmond@cse.ust.hk Engineering Workshop 2019
```

```
 40 / 51
```
## Run It and See

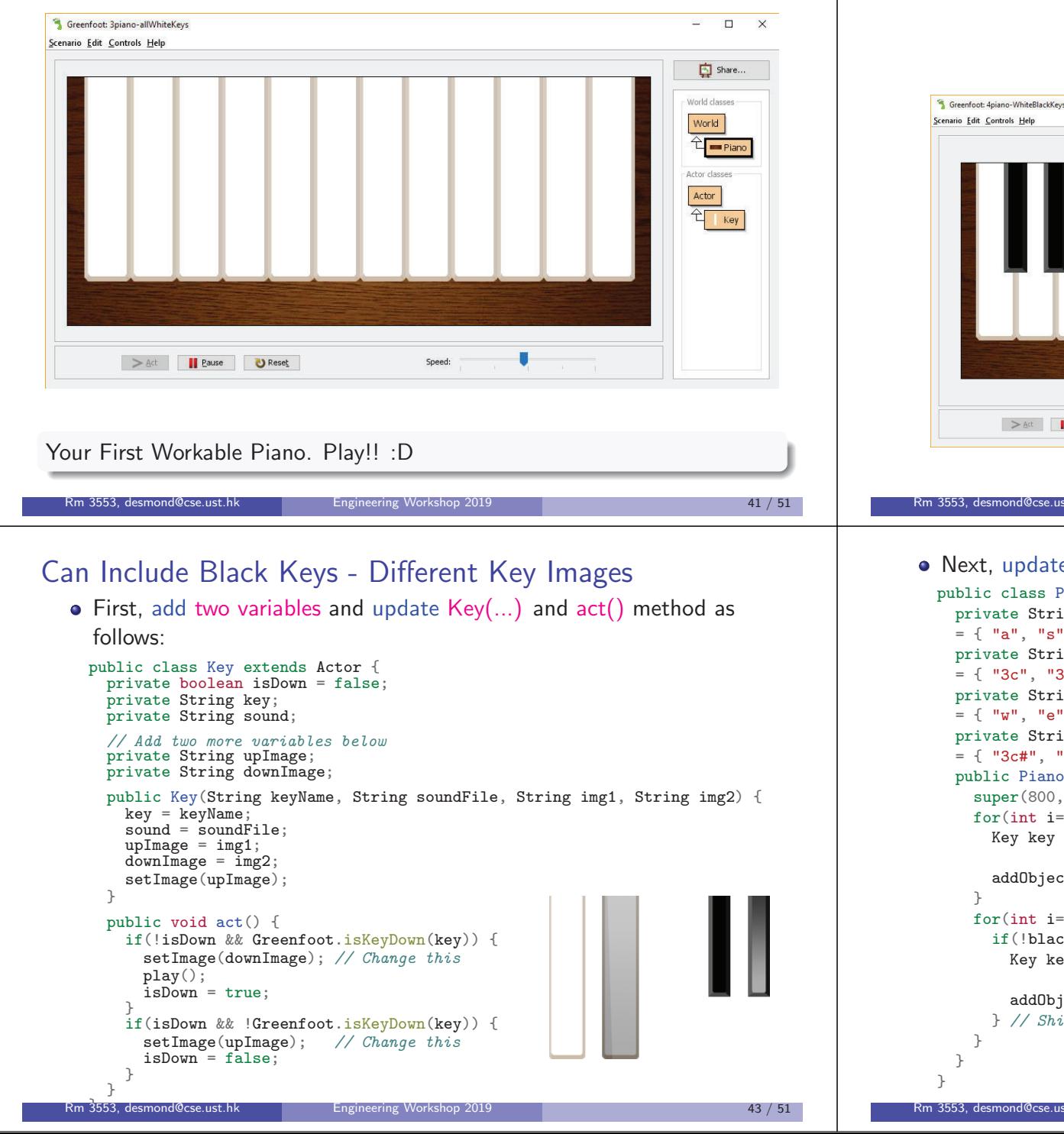

# Part IV

# Making All Black Keys

 $\sqrt{2}$ 

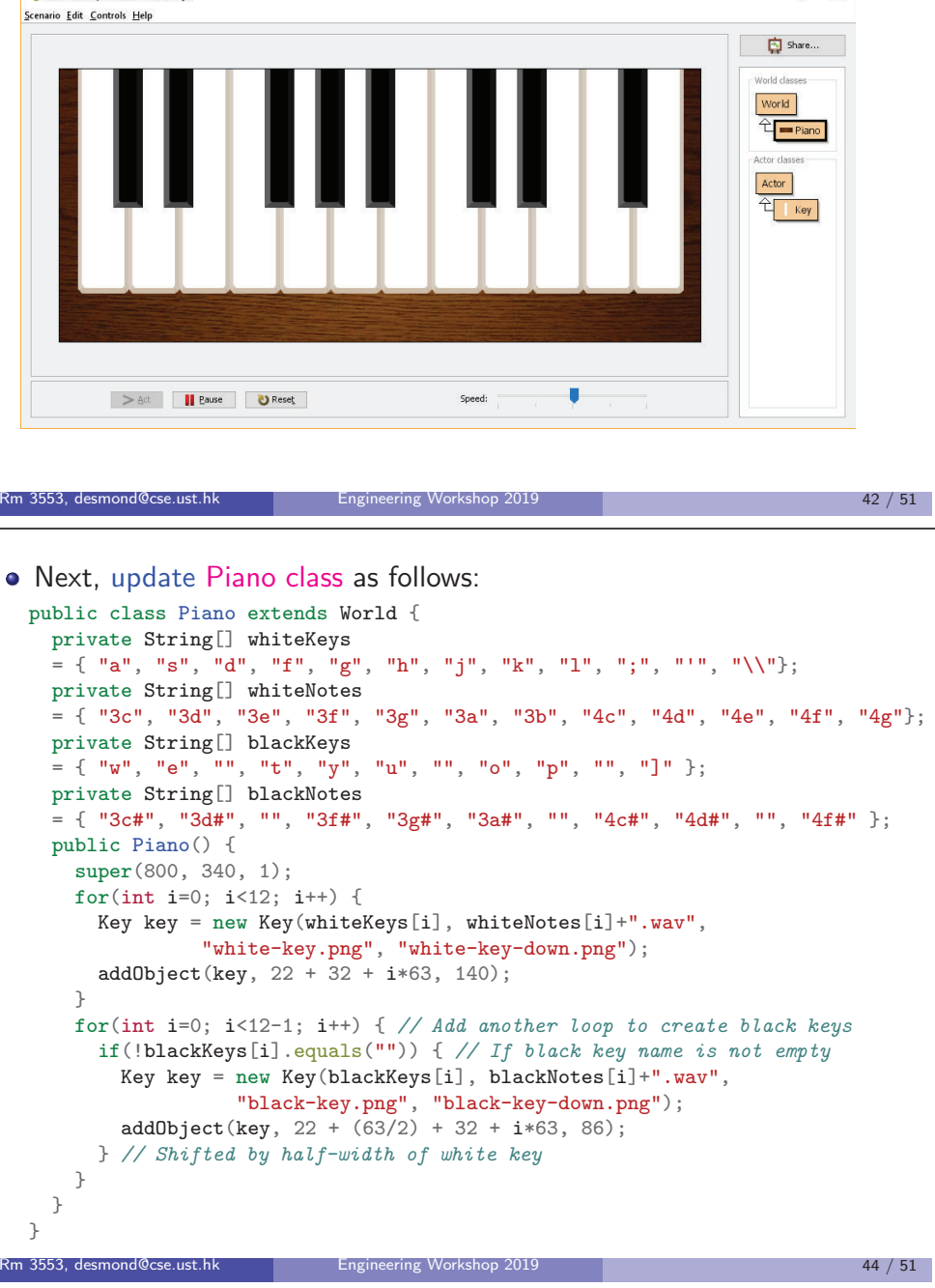

## Run It and See

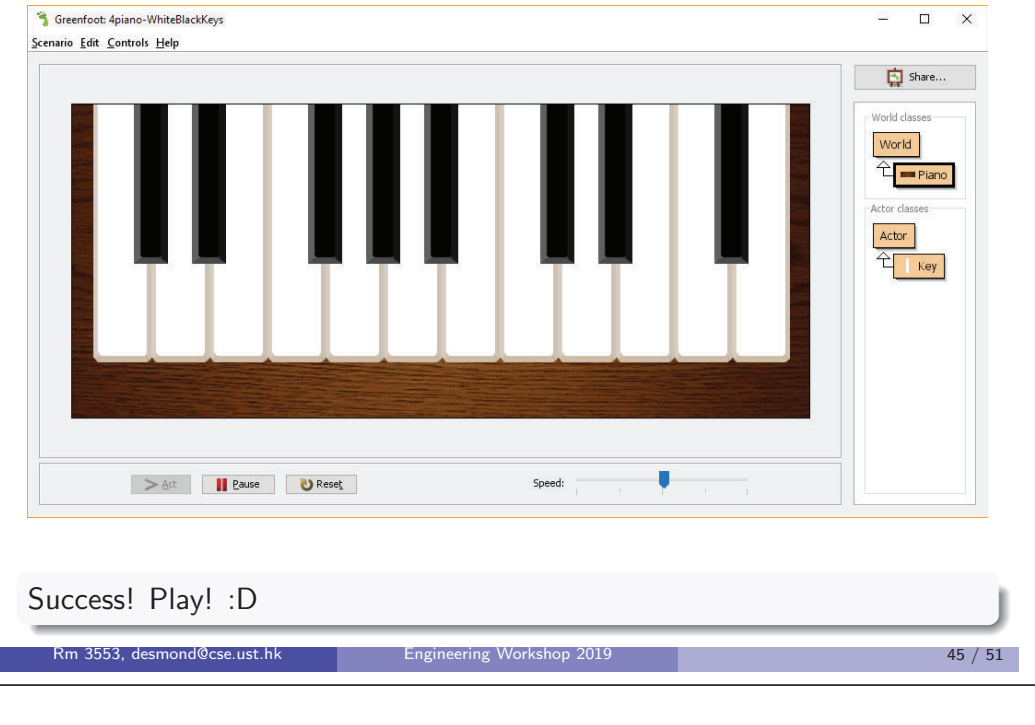

## Add Methods to Control Key Up and Down

Add whiteKeyDownUp and blackKeyDownUp methods to Key class

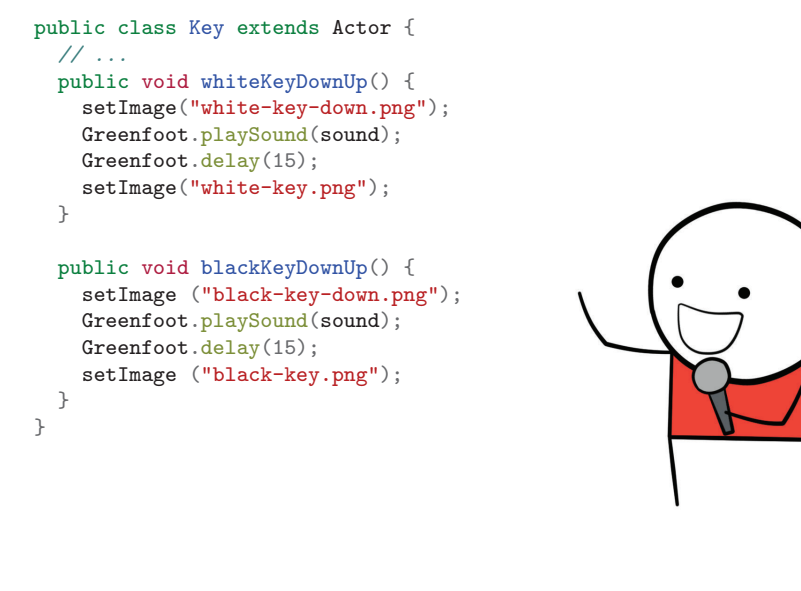

# Part <sup>V</sup>

# Making <sup>a</sup> Music Player

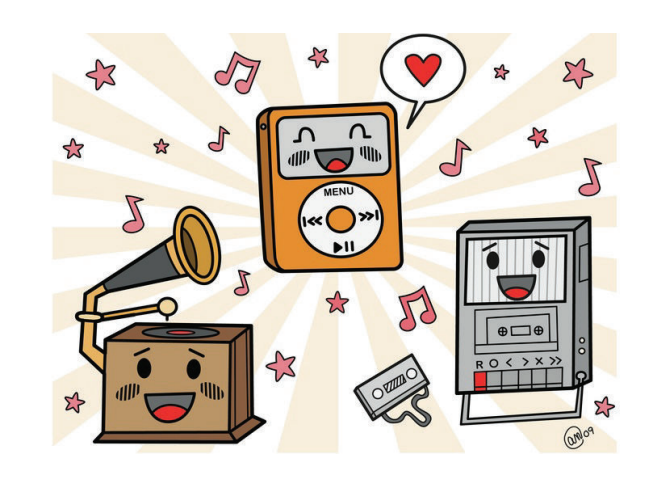

Engineering Workshop <sup>2019</sup>

 $9 \t\t 46 / 51$ 

## Update Piano Class

Rm 3553, desmo

```
public class Piano extends World {
  private String[] whiteKeys
  = { "a", "s", "<u>d</u>", "f", "g", "h", "j", "k", "l", ";", "'", "\\"};
  private String[] whiteNotes
  = { "3c", "3d", "3e", "3f", "3g", "3a", "3b", "4c", "4d", "4e", "4f", "4g"};
  private Key[] pianoWhiteKey = new Key[12];
  private String[] blackKeys
  = { "w", "e", "", "t", "y", "u", "", "o", "p", "", "]" };
  private String[] blackNotes
  = { "3c#", "3d#", "", "3f#", "3g#", "3a#", "", "4c#", "4d#", "", "4f#" };
  private Key[] pianoBlackKey = new Key[11];
  public Piano() {
   super(800, 340, 1);
    for(int i=0; i<12; i++) {
     pianoWhiteKey[i] = new Key(whiteKey[i], whiteNotes[i] + ".wav","white-key.png", "white-key-down.png");
     addObject(pianoWhiteKey[i], 22 + 32 + i*63, 140);
    }
for(int i=0; i<12-1; i++) { // Add another loop to create black keys
     if(!blackKeys[i].equals("")) { // If black key name is not empty
       pianoBlackKey[i] = new Key(blackKeys[i], blackNotes[i]+".wav",
                            "black-key.png", "black-key-down.png");
        addObject(pianoBlackKey[i], 22 + (63/2) + 32 + i*63, 86;
      } // Shifted by half-width of white key
    }}}
```
Engineering Workshop <sup>2019</sup>

Rm 3553, desmond@cse.ust.hk

## Add pressKey and playSong Method to Piano Class

Add pressKey() and playSong() method to Piano class as follows: int[] wedding <sup>=</sup> {99,6,99,6,7,7,8,8,7,7,6,6,3,3,1,1,5,5,4,4,3,4,5,4,99,99,99,99,4,4,5,5,6,6,public class Piano extends World { 7,7,5,5,2,2,4,4,3,3,2,3,4,3,99,99,99,99,10,99,6,8,10,9,10,99,6,8,10,9,10,*// ...* 99,6,8,11,10,11,99,6,8,11,10,11,99,4,3,4,5,5,99,5,6,5,6,3,99,99,99,99,10,private void pressKey(int i) { 99,6,8,10,9,10,99,6,8,10,9,10,99,6,8,11,10,11,99,6,8,11,10,11,99,4,3,4,54,if  $(i \ge 0 \& x \ i \le 90)$ { 5,99,5,6,5,6,3,99,99,99,99,0};if (i <= 20) pianoWhiteKey[i].whiteKeyDownUp(); *// <sup>i</sup> <= <sup>20</sup> are for white keys* if (i >= <sup>50</sup> && <sup>i</sup> != <sup>52</sup> && <sup>i</sup> != <sup>56</sup> && <sup>i</sup> != 59)  $int[]$  jasmin = pianoBlackKey[i-50].blackKeyDownUp(); *// <sup>i</sup> >= 50: some are for black keys* {3,99,3,5,6,8,8,6,5,99,5,6,5,99,99,99,99,3,99,3,5,6,8,8,6,5,99,5,6,5,99,99,} 99,99,5,99,5,99,5,99,3,5,6,99,6,99,5,99,99,99,99,3,99,2,3,5,99,3,2,1,99,1,} 2,1,99,99,99,99,3,2,1,3,2,99,99,99,99,3,5,6,8,5,99,99,99,99,9,99,10,9,99,8,99,5,99,99,99,99,6,99,6,8,9,99,99,99,99,8,9,8,6,5,99,99,0};public void <sup>p</sup>laySong() { *// Sound of Music* int[] happyBirthday <sup>=</sup>  $int[]$  notes = {1,1,2,3,99,1,3,1,3,99,2,3,4,4,3,2,4,99,3,4,5,99,3, $\{99,5,5,6,5,8,7,99,5,5,6,5,9,8,99,5,5,12,10,8,7,6,13,99,11,11,10,8,9,8,99,0\};$ 5,3,5,99,4,5,6,6,5,4,6,99,5,99,1,2,3,4,5,6,99,6, 99,2,3,54,5,6,7,99,7,99,3,54,55,6,7,8,99,8,7,56,6,int[] ohSusanna <sup>=</sup> 4,7,5,8,5,3,2,0};{99,1,2,3,5,5,99,6,5,3,1,99,2,3,3,2,1,2,99,1,2,3,5,5,99,6,5,3,1,99,2,3,3,2,2, 1,99,99,4,99,4,99,5,6,6,99,5,5,3,2,1,2,99,1,2,3,5,5,6,5,3,1,99,2,3,3,2,2,1, $\mathbf{int}$   $\mathbf{i}$  = 0; 99,0}; $while(notes[i] != 0)$ if((notes[i] >= 1 && notes[i] <= 12) || (notes[i] >= 51 && notes[i] <= 61)) pressKey(notes[i]-1);int[] ShanghaiBeach <sup>=</sup> else{3,5,6,99,3,5,2,99,3,5,6,8,6,5,1,3,2,99,2,3,5,99,2,3,6,6,1,2,3,2,7,6,5,1,99,Greenfoot.delay(15); 8,8,6,8,99,6,8,6,5,5,3,6,5,1,2,1,3,99,3,3,2,3,99,8,8,7,6,99,3,3,2,3,8,7,6,3,i++; 5,99,3,5,6,99,3,5,2,99,3,5,6,8,6,5,1,3,2,99,2,3,5,2,3,6,99,6,1,2,3,2,7,6,5,}1,0};}}Rm 3553, desmond@cse.ust.hk Engineering Workshop <sup>2019</sup>Rm 3553, desmond@cse.ust.hk Engineering Workshop <sup>2019</sup> <sup>50</sup> / <sup>51</sup> $9 \hspace{2.5cm} 49 \hspace{2.5cm} / \hspace{2.5cm} 51$ That's all! Any questions? thank<br>you!

Other Songs

Engineering Workshop <sup>2019</sup>